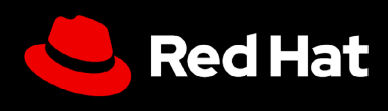

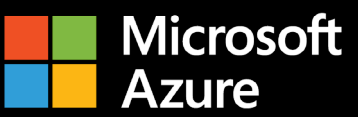

# **用户指南:** Microsoft Azure 上的 红帽企业 Linux

 $\blacksquare$ 

 $\blacksquare$ 

充分利用 Microsoft Azure 上的 红帽企业 Linux

## **用户指南:Microsoft Azure 上的 红帽企业 Linux**

充分利用 Microsoft Azure 上的红帽企业 Linux

本用户指南介绍了有关如何在 Microsoft Azure 上高效设置红帽® 企业 Linux® 的一些技巧, 并提供了一些有关如何最大限度发挥红帽企业 Linux 订阅价值的建议。无论您是将现有工 作负载转移到云环境中,还是刚刚入门,本指南都可帮助您在购买、部署、配置和管理 Microsoft Azure 上的红帽企业 Linux 实例过程中避免一些陷阱。

#### **Microsoft Azure 上的红帽企业 Linux 是什么?**

您可以通过几种不同的方式购买 Azure 上的红帽企业 Linux:

- **1.** 通过 Azure 市场购买即用即付(PAYG)型或 1 年或 3 年期限的订阅服务。
- **2.** 从红帽或通过红帽合作伙伴购买订阅。如果是迁移场景,您可以使[用红帽云接入\(](https://www.redhat.com/zh/technologies/cloud-computing/cloud-access)也称 为[自带订阅\(](https://learn.microsoft.com/zh-cn/azure/virtual-machines/workloads/redhat/byos)BYOS))将其移动到 Microsoft Azure。此外,还可以将您自己的镜像或 [黄金镜像](https://access.redhat.com/documentation/zh-cn/subscription_central/2023/html/red_hat_cloud_access_reference_guide/understanding-gold-images_cloud-access#getting-access-to-gold-images_cloud-access)部署为虚拟机(VM)。

这些方法中的每一种方法都有不同的底层虚拟机置备机制。通常情况下,市场客户将使用 Microsoft Azure 控制台或 az 命令行进行置备,而红帽云接入客户将通过任一选项来使用某 个黄金镜像选项进行置备。

这两种方法均有效,并且会产生一个红帽企业 Linux 实例,允许以相同的方式访问来自红帽 的更新。不过,通过 Azure 市场提供的虚拟机已预先配置为使用 Azure [托管的红帽更新基](https://learn.microsoft.com/zh-cn/azure/virtual-machines/workloads/redhat/redhat-rhui) [础架构,](https://learn.microsoft.com/zh-cn/azure/virtual-machines/workloads/redhat/redhat-rhui)而通过 BYOS 提供的虚拟机需要连接到[红帽订阅管理或红帽卫星](https://access.redhat.com/solutions/253273)。

您应该慎重考虑并有目的地选择一种方式,因为它们适用于不同的用例,详情见下文中的 介绍。

#### **为什么要运行 Microsoft Azure 上的红帽企业 Linux?**

运行 Microsoft Azure 上的红帽企业 Linux 可以带来许多优势,其中包括提高可扩展性、灵 活性和成本效益,以及享受广泛的托管服务。通过使用 Microsoft Azure 遍布全球的基础架 构,您可以扩展红帽企业 Linux 工作负载,以满足不断变化的需求、减少资本支出,并利用 各种不同的购买模式。

### **受益于企业 OS 的 所有强大功能**

### **利用红帽企业 Linux 的强大功能**

订阅红帽企业 Linux,您收获的不止是操作系统(OS)的访问权限,还有许多其他优势, 包括:

- ▶ 红帽庞大的合作伙伴生态系统, 包括 5.200 多家硬件提供商、4.900 多家软件提供商 以及 1,400 家云和服务提供商。
- ▶ 红帽与您的云提供商联合提供的 24x7 全天候支持。
- ▶ 一款受支持的迁移工具 Convert2RHEL,可用于从其他下游衍生发行版(如 CentOS Linux、Oracle Linux 等)进行精简的迁移,同时保留现有的自定义、配置和偏好设置。
- 红帽智能分析是一项可靠的服务,可让您从单个控制台跨本地和云对红帽环境进行洞 察、分析和修复。

#### **智能分析有助于您将红帽企业 Linux 作为一个平台来运行**

红帽智能分析随同红帽企业 Linux 免费提供,可以增强 OS 的功能,作为一个跨云和本地 的统一平台:

- **1. 可见性:**智能分析提供整个红帽企业 Linux 资产的综合视图,能够简化系统的管理和 监控。
- **2. 主动警报:**在发生服务中断或安全事件时,智能分析会主动提醒管理员和利益相关者。
- 3. 偏移分析:红帽智能分析可以分析所有层面的数据,凸显可能会影响应用性能的性能 模式和配置偏移。
- **4. 合规性:**根据行业标准监控系统,帮助您保持合规,并协助您尽力提升安全态势。

智能分析可简化跨不同部署的红帽企业 Linux 管理,在所有安装位置都打造一致的体验。 如果除了在 Microsoft Azure 上运行的工作负载之外,您还有一部分工作负载仍在本地运 行,那么这会尤其有用。

此功能通过[红帽混合云控制台进](https://access.redhat.com/products/red-hat-hybrid-cloud-console/)行访问。您需要确保 Microsoft Azure 账户与红帽账户关 联,并且已经注册了红帽智能分析。如果您通过 Azure 市场上的每小时镜像注册红帽企业 Linux, 则此连接可能不是自动的。

### **开始之前要回答的问题**

#### **您的红帽企业 Linux 部署是为了满足什么用例?**

如何在 Microsoft Azure 上部署红帽企业 Linux 实例,取决于具体的用例。不妨思考以下几 个问题:

- **1.** 我想使用自己的订阅还是从 Azure 市场购买新订阅? 1.1 这是需要按年订阅的长期运行工作负载,还是需要 PAYG 的短期工作负载?
- 2. 我想要使用 Azure 中的标准镜像并基于此进行构建,还是上传我自己的镜像?
- 3. 这台机器将如何更新?如果您的答案是 Azure 市场,请使用红帽更新基础架构,但如果 您的答案是 BYOS,请问问自己如何连接到订阅管理。

对于预期会长时间连续运行的关键工作负载,这需要一个持久、稳定和具有高可用性的云 基础架构。如果工作负载呈现季节性变化,某些时期需求较高,其他时期则需求较低,则 也能受益于云环境的弹性。这样可以在高峰时期可以快速扩大资源规模,而在非高峰时期 则可以缩小资源规模,从而优化成本效益。针对这些不同的用例,我们会推荐不同的部署 模式。

#### **最合适的部署模式是什么?**

在选择部署模式时,需要考虑付款方式偏好设置。年度订阅和 PAYG(基于使用量)选项各 有优缺点,理想的选择在很大程度上取决于具体需求、预算限制和预期的工作负载模式。 如果预算的可预测性和计费的简便性非常重要,那么按月或按年计价的方式可能最为合 适。反之,若灵活性、成本效益和快速扩展能力至关重要,那么基于使用量的模式可能是 更好的选择。

#### **年度订阅**

年度订阅提供了预算可预测性、简化了计费方式,并且对于订阅长期计划的承诺,通 常还提供更具竞争力的价格。固定费率也避免了密切监控使用量的需求。您可以通过 红帽客户经理或通过认证的红帽合作伙伴购买订阅。另外,您可能也有资格参加跨云 和本地环境的红帽混合承诺支出计划。如果通过 Azure 市场购买,那么年度订阅还可 获得加入 Microsoft Azure 承诺支出计划"Microsoft Azure 消费承诺(MACC)"的 资格。

#### **PAYG**

这种支付选项提供了更大的灵活性、没有长期承诺约束,而且符合加入 MACC 的条 件。这种基于使用量的方法确保您只为使用的资源付费,从而根据需求变化优化成本 分配并快速扩展。不过,这种模式可能让您无法预知成本,并且需要持续监控使用情 况以防超支。

#### **之后如何切换付款模式?**

如果您承诺采用一种支付模式,但您的业务需求发生了变化,因此现在另一种模式更为合 适,那么有 2 种方法可供选择。

#### **使用 Azure 预留虚拟机实例从 PAYG 切换到 1 年或 3 年计划**

您可以使用 Azure 预留虚拟机实例从 PAYG 切换到固定期限计划。这不会直接更改现 有的 VM,但会应用预订折扣,以匹配正在运行的 VM 的使用情况。

#### **使用 Azure 混合权益从 PAYG 切换到 BYOS**

使用 Azure [混合权益](https://learn.microsoft.com/zh-cn/azure/virtual-machines/linux/azure-hybrid-benefit-linux?tabs=ahbNewPortal%2CahbExistingPortal%2Clicenseazcli%2Crhelpaygreqs%2CrhelAzcliByosConv%2Cpaygclisingle%2Crhelpaygconversion%2Crhelcompliance)从 Azure 市场的 PAYG VM 转换为固定期限的 BYOS 模式,需要 将现有 VM 转换为使用您自己的红帽企业 Linux 订阅。这是对 VM 更持久的更改。

### **开始之前需要做些什么?**

在选择了最适合您的企业的部署和付款选项之后,您还需要具备 2 个条件才能开始: [Microsoft Azure](https://azure.microsoft.com/zh-cn/free) 账户[和红帽账户](https://access.redhat.com/)。如果您缺少其中任何一项,请在开始之前准备就绪。

# **部署 Microsoft Azure 上的 红帽企业 Linux?**

正如您可以通过多种方式为 Microsoft Azure 上的红帽企业 Linux 支付费用一样, 也有多种 方法来部署实例。

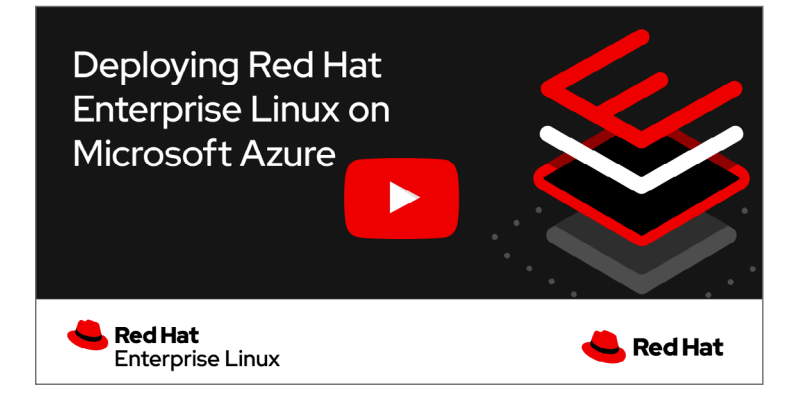

### **设置通过 Azure 市场购买的红帽企业 Linux**

**1. 登录:**登录 [Azure](https://azuremarketplace.microsoft.com/zh-cn/) 市场。搜索"红帽企业 Linux"。

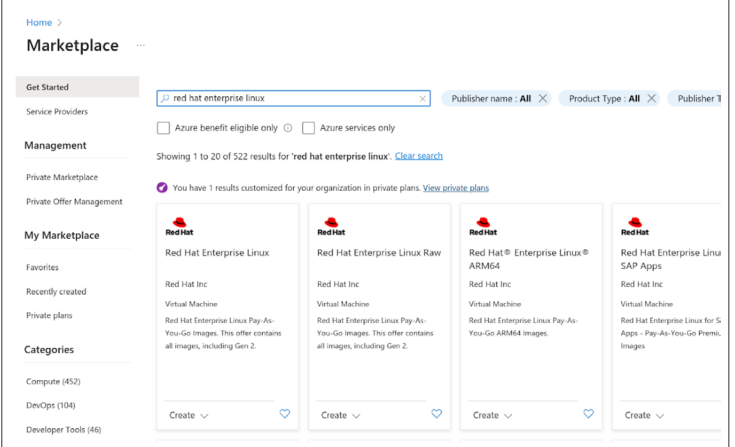

- 2. 选择产品: 在不同的红帽企业 Linux 产品之间进行选择:
	- **红帽企业 Linux** 配置了逻辑卷管理器(LVM)。
		- "最新次要版本"是最新版本的滚动发布。
		- [编号较低的小数点版本需](https://learn.microsoft.com/zh-cn/azure/virtual-machines/workloads/redhat/redhat-images)要[人工干预才能进行版本跳转。](https://techcommunity.microsoft.com/t5/itops-talk-blog/step-by-step-how-to-update-an-azure-linux-vm-using-update/ba-p/1081576)
	- **红帽企业 Linux Raw** 附带 RAW 磁盘(未配置 LVM)。
	- **红帽企业 Linux ARM64** 适用于 ARM64 处理器,与其他适用于 x86\_64 处理器 的操作系统不同。
	- **面向 SAP 的红帽企业 Linux** 有其特殊用途[,这里](https://access.redhat.com/articles/5456301)提供了更详细的介绍。

#### **3. 创建虚拟机(VM):**

- •依次点击"创建资源">"计算">"虚拟机"。
- •填写必填字段,例如"订阅""资源组""虚拟机名称""区域"。
- · 在"镜像"下拉菜单中,选择您正在使用的红帽企业 Linux 版本。

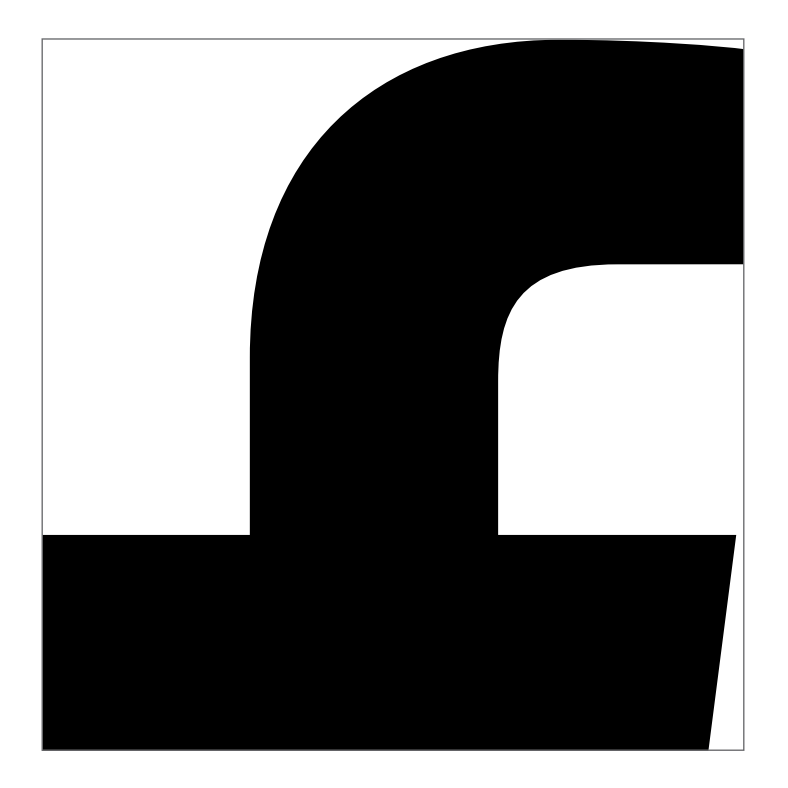

- **4. 选择置备代理:**选择使用 **cloud-init** 或 **WALA** 代理进行置备自定义。
	- WALA 是特定于 Azure 平台的代理,用于置备和配置 VM 以及处理 Azure 扩展。 WALA 代理更易于使用,并且与 Azure 紧密集成。
	- **cloud-init** 是一个不与 Azure 扩展交互的非 Azure 专用代理。cloud-init 代理使 用更广泛的标准,具有更高的灵活性、可扩展性,且能够积极开发,但使用起来 较为复杂,而且不能直接集成到 Azure 中。
- **5. 选择引导类型:**选择 Gen1 (BIOS)或 Gen2 (UEFI)引导。
	- **BIOS** 较旧,具有更好的向后兼容性。
	- **UEFI** 较新,启动速度更快,并且与新技术的更加兼容。
- **6. 连接到您的 VM:**前往 VM 概述页面,点击"连接到 SSH"进入您的实例。

#### **安装以前部署在本地的红帽企业 Linux 实例**

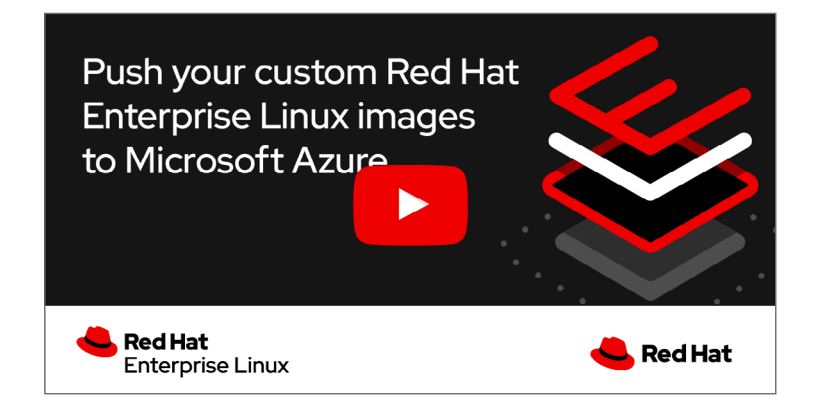

从以前部署在本地的红帽企业 Linux 实例进行迁移时, 您需要首先完成几个额外步骤, 然后 才能进行上一节中的设置。在开始之前,您还应该围绕停机时间和数据传输成本对计划进 行评估。

注意:这里假设您从虚拟化环境迁移。如果您的本地实例是在裸机上运行的,则此流程可 能包含这里未列出的其他步骤。

- 1. 制作备份: 制作备份是此过程的一个重要环节。您将对系统进行核心更改, 如果进展与 预期不符,那么良好的备份可能是唯一的复原办法。
- 2. 创建本地实例的磁盘镜像:将此磁盘镜像保存到一个文件中。
	- a. 如果您能够停止服务器, 则可以按[照说明](https://access.redhat.com/solutions/26045)使用"dd"来创建镜像。
	- **b.** 如果您无法停止服务器,则可以使[用逻辑卷管理\(](https://access.redhat.com/documentation/zh-cn/red_hat_enterprise_linux/8/html-single/configuring_and_managing_logical_volumes/)LVM)来创建镜像。
- **3. 将磁盘镜像上传到 Azure Blob 存储:**
	- **a.** 登录 Azure 门户。
	- **b.** 导航到"存储帐户"并创建一个新的存储帐户,或者使用现有的存储帐户。
	- **c.** 在存储帐户中,创建一个 Blob 容器。
	- **d.** 将磁盘镜像文件上传到该 Blob 容器。

#### **4. 从该磁盘镜像中创建一个托管磁盘**

- a. 在 Azure 门户中, 导航到"计算"下的"磁盘"。
- **b.** 点击"创建"并选择从 Blob 创建磁盘的选项。
- **c.** 将其指向您将磁盘镜像上传到的 Blob。
- **5. 从托管磁盘创建 VM**
	- a. 还是在 Azure 门户中, 导航到"虚拟机"。
	- **b.** 点击"创建",然后选择从托管磁盘创建虚拟机的选项。
	- **c.** 确保指定与您的本地部署相匹配的正确设置,例如 VM 大小、网络选项等。
- **6. 启动 VM:**托管磁盘准备就绪后,您可以从中创建新的 VM。此步骤之后的过程与创建 任何其他 Azure VM 类似。配置 VM 详情、根据需要添加存储、配置网络、检查, 然后 创建 VM。
- **7. 设定与本地部署匹配的配置:**实例运行之后,您可能需要完成一些额外配置。连接到实 例,并检查是否一切都按预期运行。您可能需要进行更新、更改配置,或完成其他更改 以匹配本地实例。

Microsoft Azure 上的红帽企业 Linux 针对在云端部署方面提供了相应的灵活性。

**[了解更多](https://access.redhat.com/documentation/zh-cn/red_hat_enterprise_linux/9#doc-wrapper)有关设置 Microsoft Azure 上的红帽企业 Linux 的具体技术流程。**

#### **关于红帽**

**销售及技术支持** 800 810 2100 400 890 2100

红帽是世界领先的企业开源软件解决方案供应商,依托强大的社区支持,为客户提供稳定可靠而且高性能的 Linux、混合云、容器和 Kubernetes 技术。红帽致力于帮助客户开发云原生应用,集成现有和新的 IT 应用, 并实现复杂环境的自动化和管理。作为深受《财富》500 [强公司信赖的技术顾问](https://www.redhat.com/zh/about/company?sc_cid=70160000000e5syAAA),红红帽旨在提[供一流](https://access.redhat.com/zh_CN/recognition)的支 持、培训和咨询服务,努力将开放创新的优势赋能于各行各业。红帽作为全球企业、合作伙伴和社区网络的 互连枢纽,致力于帮助企业发展、转型,并拥抱数字化未来。

**红帽北京办公地址**

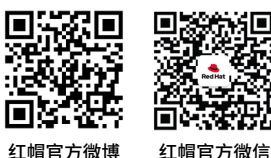

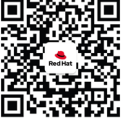

北京市朝阳区东大桥路 9 号侨福芳草地大厦 A 座 8 层 邮编: 100020 8610 6533 9300

[cn.redhat.com](http://cn.redhat.com) #628215\_1223

版权所有 © 2023 Red Hat, Inc。红帽和红帽 logo 是红帽或其子公司在美国和其他国家/地区的商标或注册商标。Linux® 是 Linus Torvalds 在美国 和其他国家/地区的注册商标。所有其他商标都是相关所有者的财产。